## **Télécharger et installer Thunderbird portable**

## Rendez-vous sur : [https://portableapps.com/apps/internet/thunderbird\\_portable](https://portableapps.com/apps/internet/thunderbird_portable)

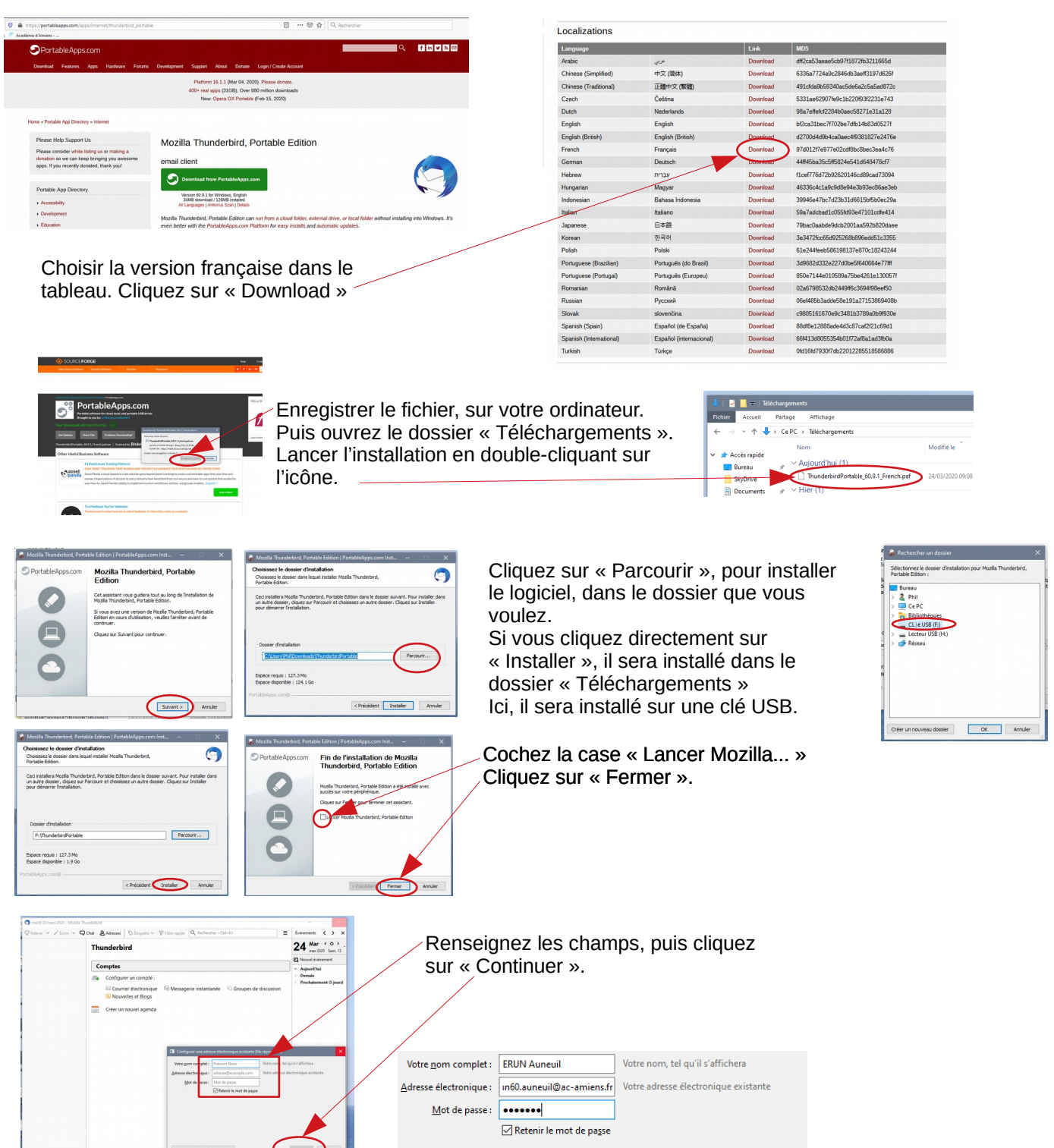

## **Télécharger et installer Thunderbird portable**

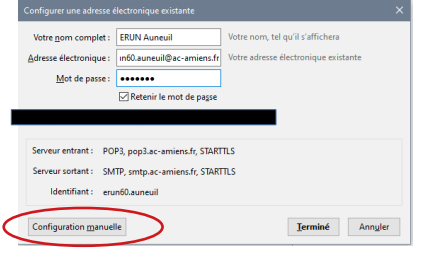

en rouge, comme

Thunderbird prend comme identifiant le début de votre adresse académique.

Il va donc falloir corriger ce problème en cliquant sur

« Configuration manuelle »

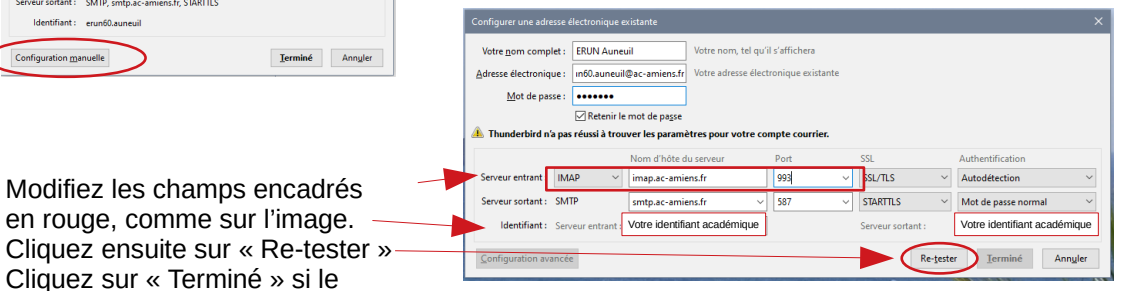

message d'erreur a disparu.

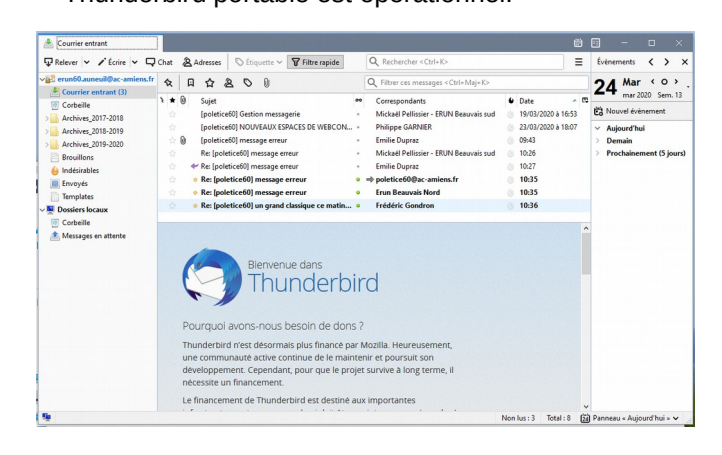

Thunderbird portable est opérationnel. Thunderbird est maintenant accessible en ouvrant le dossier dans lequel il a été installé et double-cliquant sur l'icône.

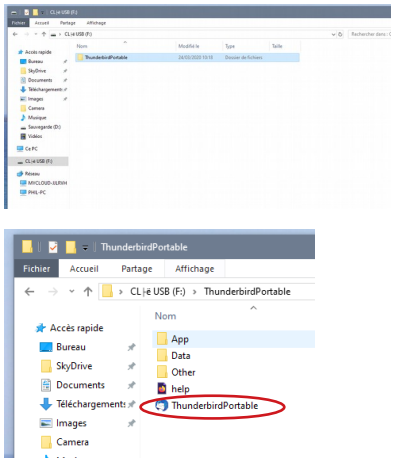